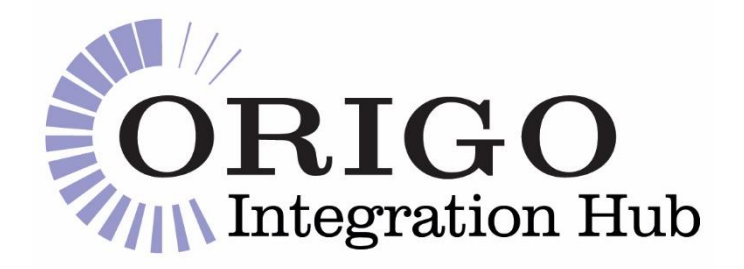

# **Origo Integration Hub**

## Platform/Product Provider Valuations Onboarding Guide

Version: 1.1

Date: *26/07/2021*

Distribution: *OIH Valuations Users*

#### **DISCLAIMER**

Origo Services Limited believes it has employed personnel using reasonable skill and care in the creation of this document. However, this document is provided to the reader 'as is' without any warranty (express or implied) as to accuracy or completeness and Origo Services Limited cannot be held liable for any errors or omissions in this document, nor for any losses, damages or expenses arising consequent to the use of this document by the reader.

> **Information Classification: Public** The information contained in this document is intended for public use. © Origo Services Limited, 2021

## Origo Integration Hub – Valuations Onboarding Guide (PP)

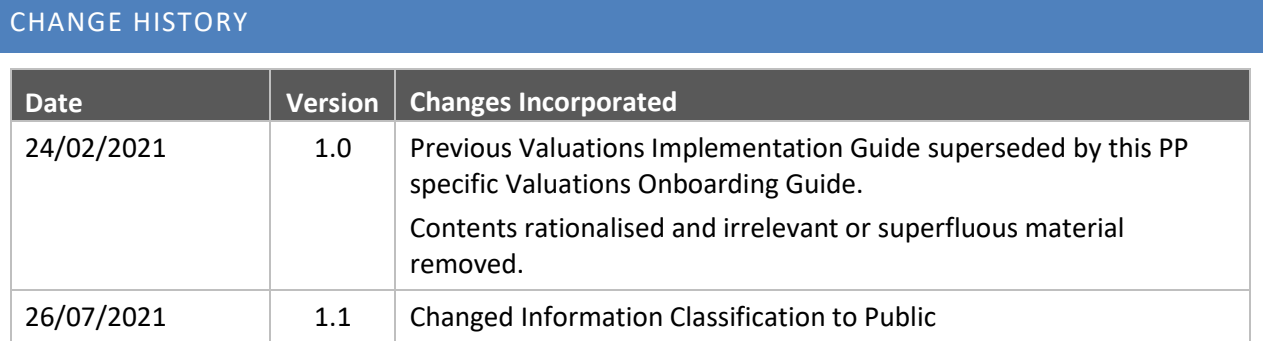

## CONTENTS

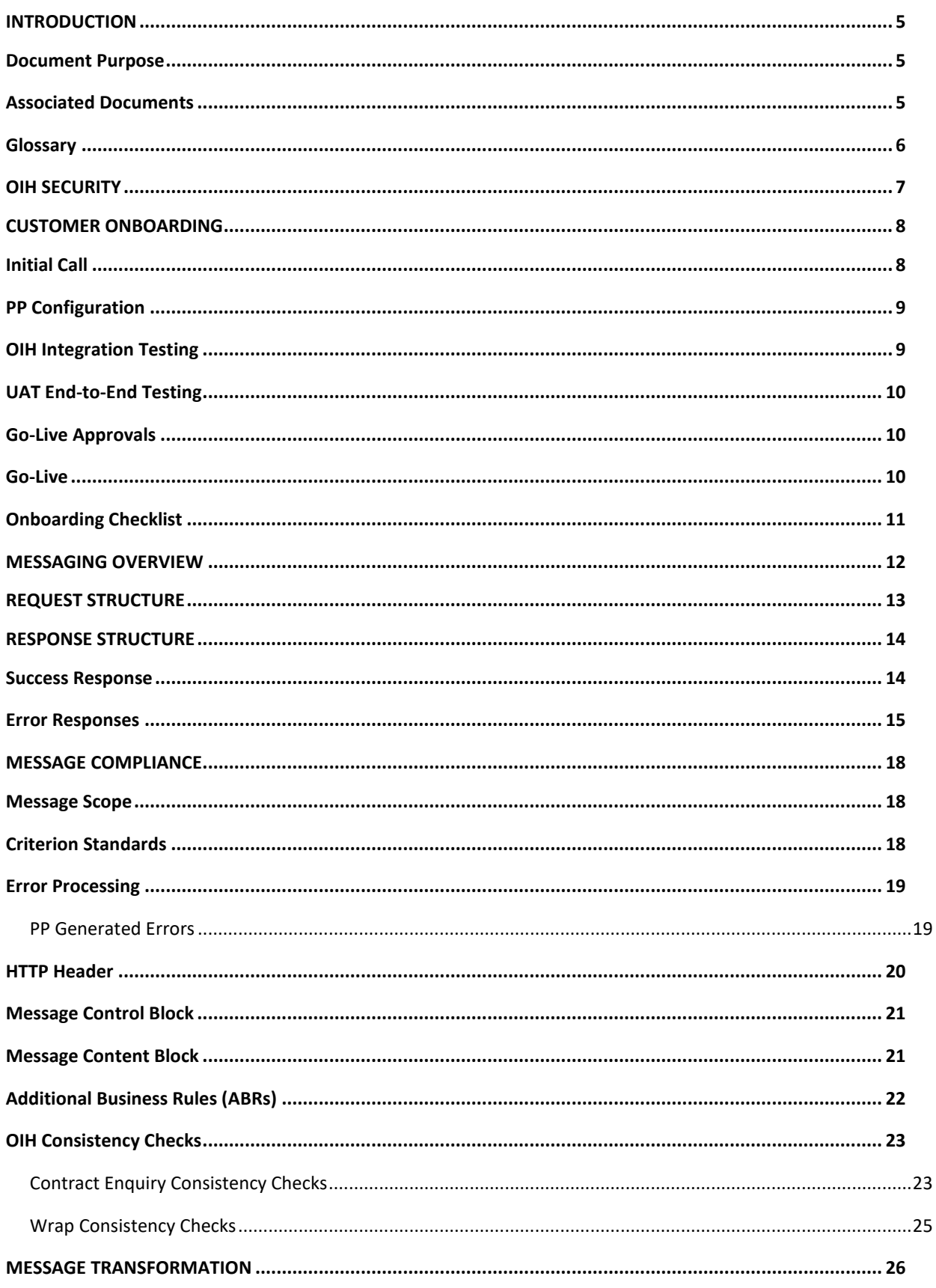

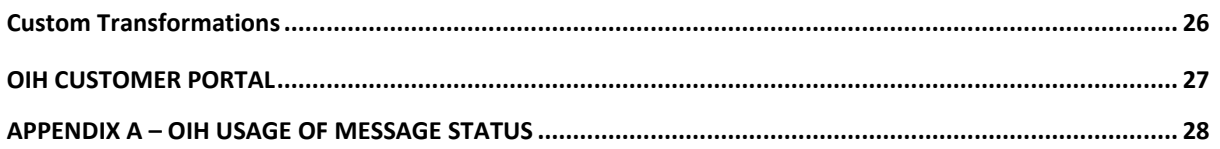

## <span id="page-4-0"></span>INTRODUCTION

Origo has built an Integration Hub (OIH) to satisfy the demand that exists for a more cost-efficient integration route between adviser Software Suppliers (SSs) and Platform / Product Providers (PPs), and to allow both PPs and SSs to achieve greater integration coverage across a wide range of business processes.

The OIH provides integration functionality for the **Valuations** business process and currently covers Wrap, Pension, Collective Investment and Bond valuations.

#### <span id="page-4-1"></span>DOCUMENT PURPOSE

The purpose of this document is to provide technical PP personnel with a guide to what is required in order to use the **OIH GetValuation API.** 

#### <span id="page-4-2"></span>ASSOCIATED DOCUMENTS

The documents in the tables below are available to all prospective customers and familiarity with them is required for using OIH Bulk Services.

For restricted documents, please contact Customer Services.

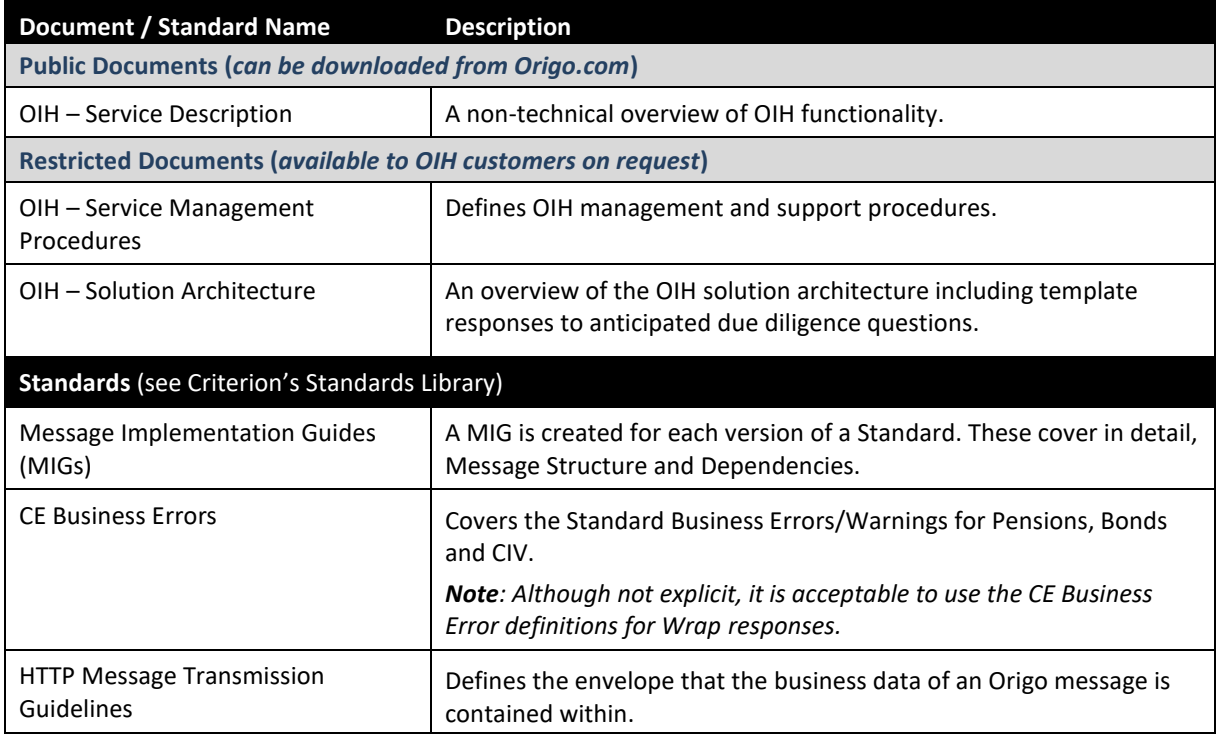

## <span id="page-5-0"></span>GLOSSARY

The following terms are used throughout this document.

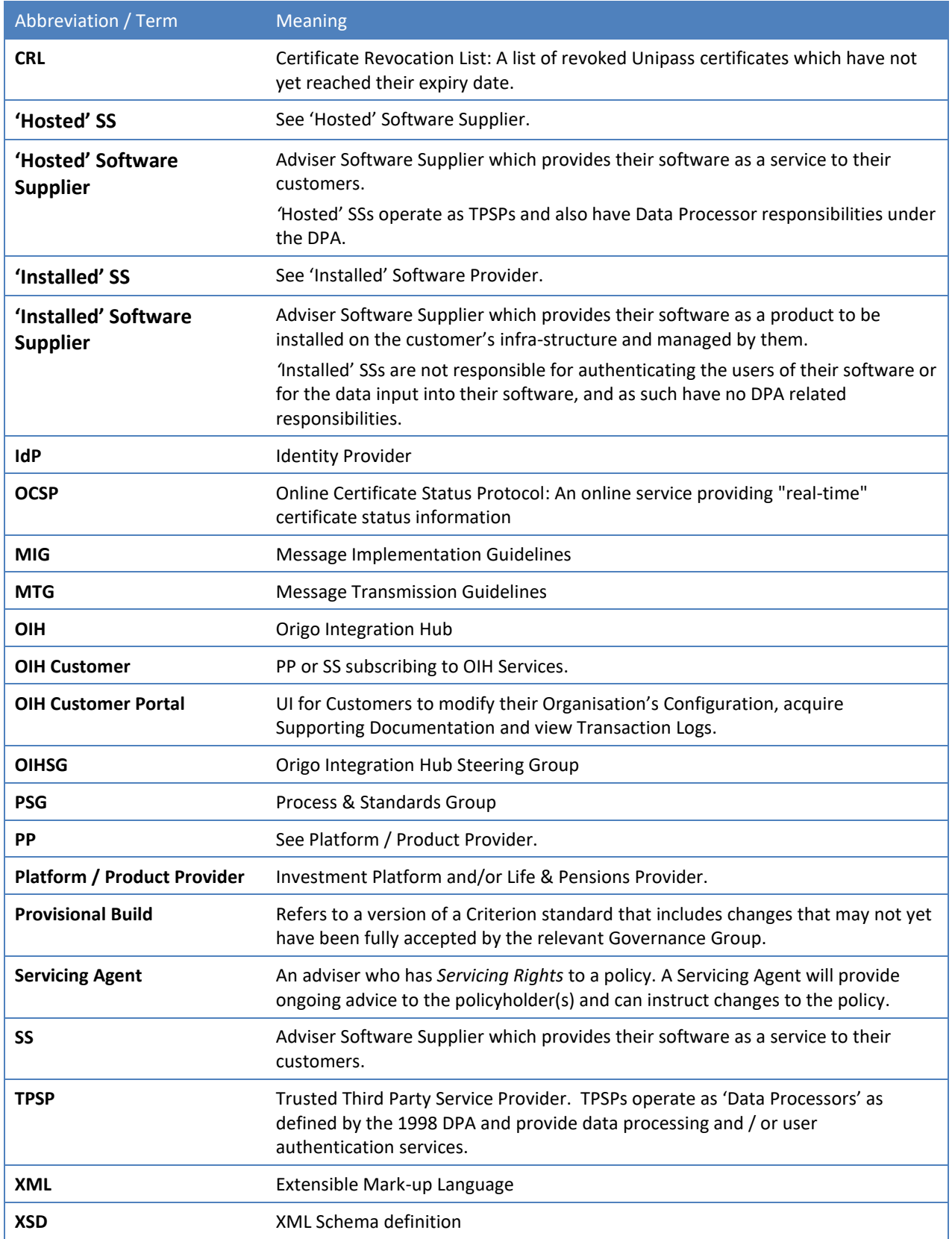

## <span id="page-6-0"></span>OIH SECURITY

This section provides some details of the **OIH Security Model.** Although the example used in this section is based on a **Hosted SS**, from the perspective of the PP the request will be in the same format regardless of the SS type**.**  The security model is covered more comprehensively in the **Solution Architecture** document and familiarity with these full details is a prerequisite of using OIH Valuations.

The **Hosted SS** operates as a **Trusted Third Party (T3P)**, authenticating the Adviser end-user and confirming that they have a valid and active Unipass Identity. A typical synchronous request/response operation as shown in the following diagram illustrates the security responsibilities.

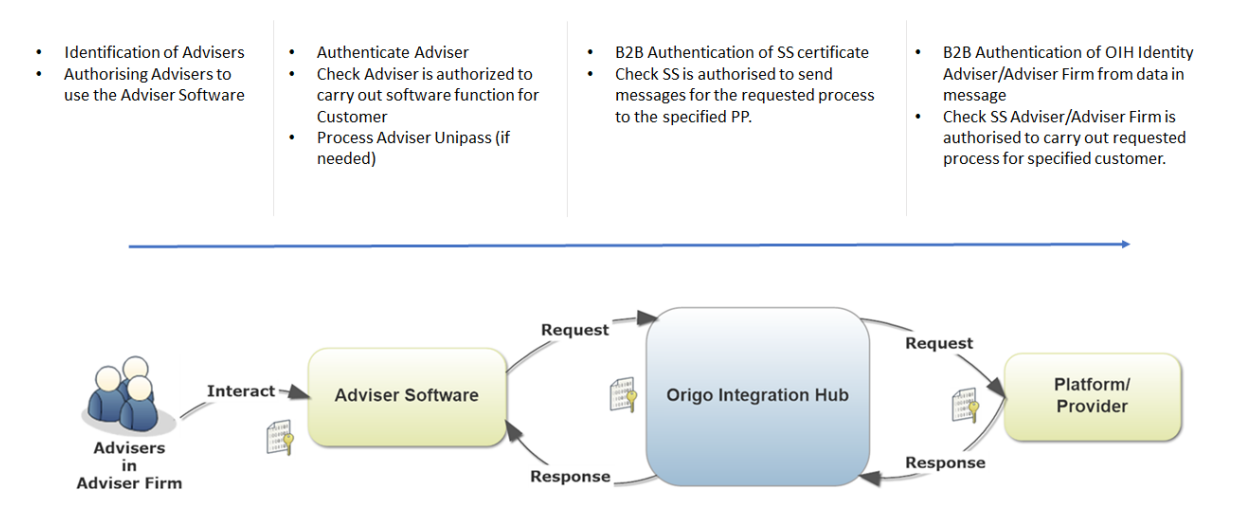

From the diagram above:

- 1. The SS authenticates the adviser;
- 2. The OIH authenticates **and** authorises the SS;
- 3. The PP validates the OIH's Initiator ID (see the [Request Structure](#page-12-0) section) and **Organisation Unipass certificate**
- 4. The PP authorises the adviser.

The PP will use data from the message (*X509Data*) to check that the adviser is authorised to carry out business for the specified contract. The adviser must be the **Servicing Agent** for the contract.

*Note: The OIH doesn't use a static IP address in the live OIH environment, so any firewall or other 'white-listing' restriction must be certificate rather than IP based.*

## <span id="page-7-0"></span>CUSTOMER ONBOARDING

Origo will provide support to the PP throughout the onboarding journey to ensure:

- The PP is fully aware of the overall **OIH Model** for Valuations and what it can deliver for their Organisation;
- The PP is compliant with the **OIH Security Model**;
- Responses sent to the OIH comply with the relevant **Criterion Standard** (in terms of both schema validity and the business rules contained in the Standard);
- Users have access to the **OIH Customer Portal**.

The journey can be broken down into following steps:

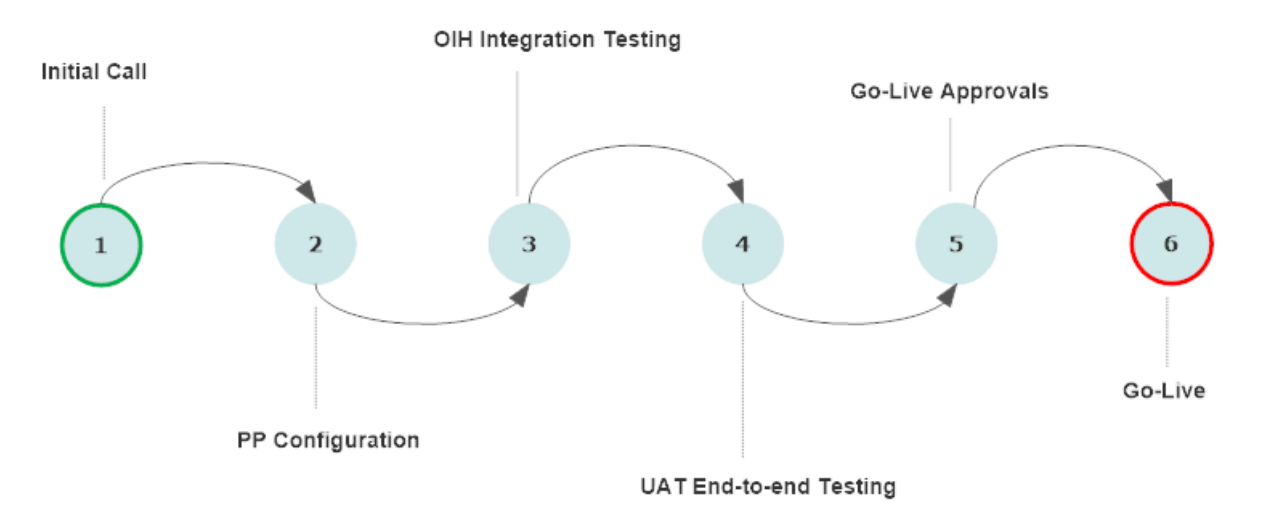

## <span id="page-7-1"></span>INITIAL CALL

An initial conference call will be scheduled with an Origo analyst. This will provide an opportunity for Origo to:

- provide an overview of the OIH;
- describe the steps involved in onboarding to the OIH;
- capture PP Requirements;
- describe the PP's and Origo's responsibilities throughout the onboarding process.

The following requirements will be captured:

- **Standards**: Which versions of the standards are required?
- **Trading Partners**: Has the PP identified any specific Software Suppliers who they would like to provide Valuations for?
- **Business Model**: Discuss how the OIH will meet the requirements of the PP Business Model.

#### <span id="page-8-0"></span>PP CONFIGURATION

Following the initial call, Origo will

- provide the PP with **Supporting Documentation**: Origo will suggest/provide supporting documentation (See [Associated Documents\)](#page-4-2).
- provide the PP with **OIH Customer Portal Access**
- set up the PP on the **OIH UAT environment**.

A PP User will configure their organisation in the **OIH UAT Customer Portal** as required (see the [Customer Portal](#page-26-0) section).

The PP will enter/verify:

- General Details
- Business Process Settings (Valuations)
- Supported Standards

*The OIH UAT Customer Portal can be accessed a[t https://oih-portal-uat.origoservices.com](https://oih-portal-uat.origoservices.com/)*

#### <span id="page-8-1"></span>OIH INTEGRATION TESTING

The PP will provide Origo with sample request/response messages for all message versions and product sub-types which will be sent to the OIH. Origo will review and test the sample messages for:

- Schema validity
- Compliance with Additional Business Rules
- Compliance with OIH Consistency Checks

The sample responses will include the PP's error responses (see **[Error Responses](#page-14-0)** Section).

*See the [Message Compliance](#page-13-2) section for more details.*

Origo will send sample request to the endpoints specified in the PP's business process settings to confirm that:

- The PP can receive requests from the OIH
- The PP can provide valid responses to requests from the OIH

**Note***: Origo recommends that the PP has an active test environment that can receive test requests.*

#### <span id="page-9-0"></span>UAT END-TO-END TESTING

Origo will facilitate End-to-End testing between SSs and PP's. The test scope and exit criteria are for the Trading Partners to determine.

#### <span id="page-9-1"></span>GO-LIVE APPROVALS

Origo requires email confirmation from the main Business Contacts of both trading partners before it will configure the trading partnership on the OIH Live environment.

This approval is required to:

- 1. ensure that there are no reasons why the trading partnership should not be made LIVE on the OIH;
- 2. enable Origo to maintain an audit trail of trading partnership Confirmations.

*Note: The decision on whether or not to establish a Trading Agreement rests ultimately with each trading partner.*

#### <span id="page-9-2"></span>GO-LIVE

Following the receipt of both 'Go-Live Approvals', Origo will arrange a date to:

- add the PP to the **Live Environment:** <https://oih.origoservices.com/api/getValuation>
- add PP Users to the Live Customer Portal: <https://oih-portal.origoservices.com/>

The PP must update their configuration in the live **OIH Customer Portal** so that valuation requests are sent from the OIH to the correct endpoint.

## <span id="page-10-0"></span>ONBOARDING CHECKLIST

The table below contains a list of milestone tasks that should be completed in order for the PP to successfully integrate with the OIH.

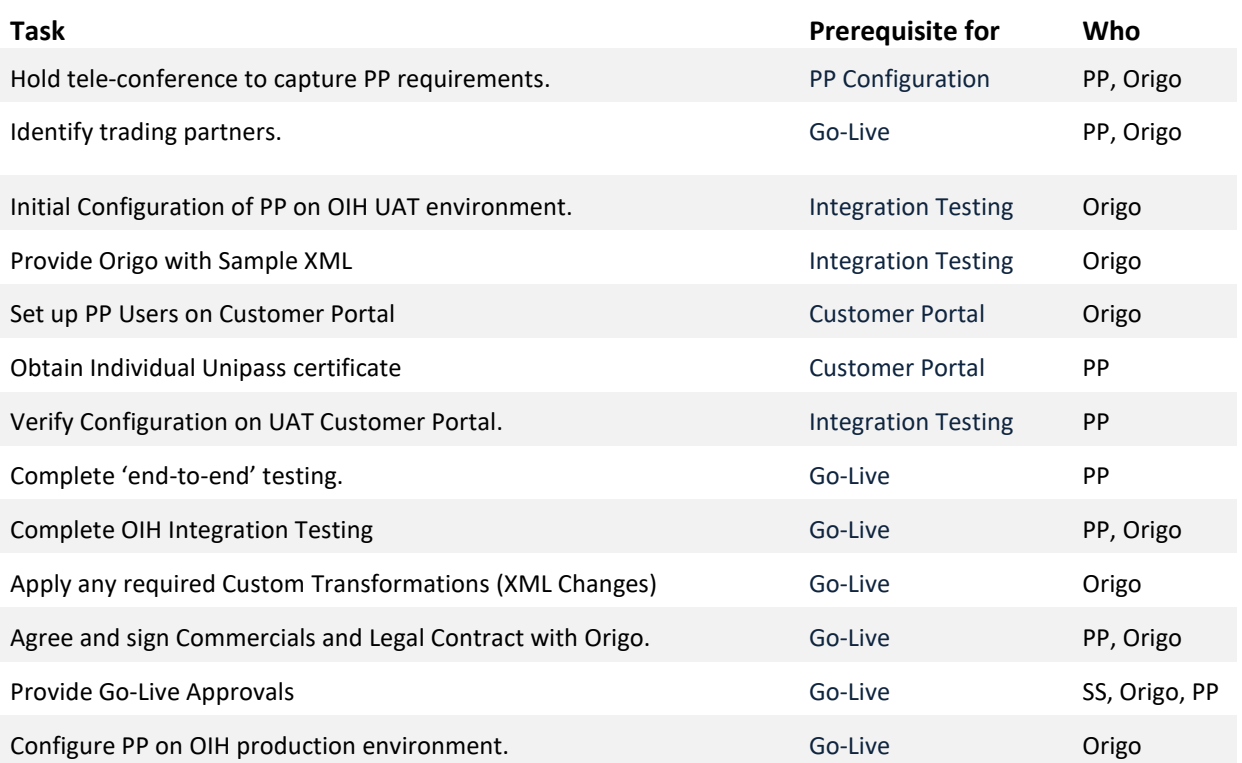

## <span id="page-11-0"></span>MESSAGING OVERVIEW

The diagram below provides a simplified overview of a valuation request/response transaction.

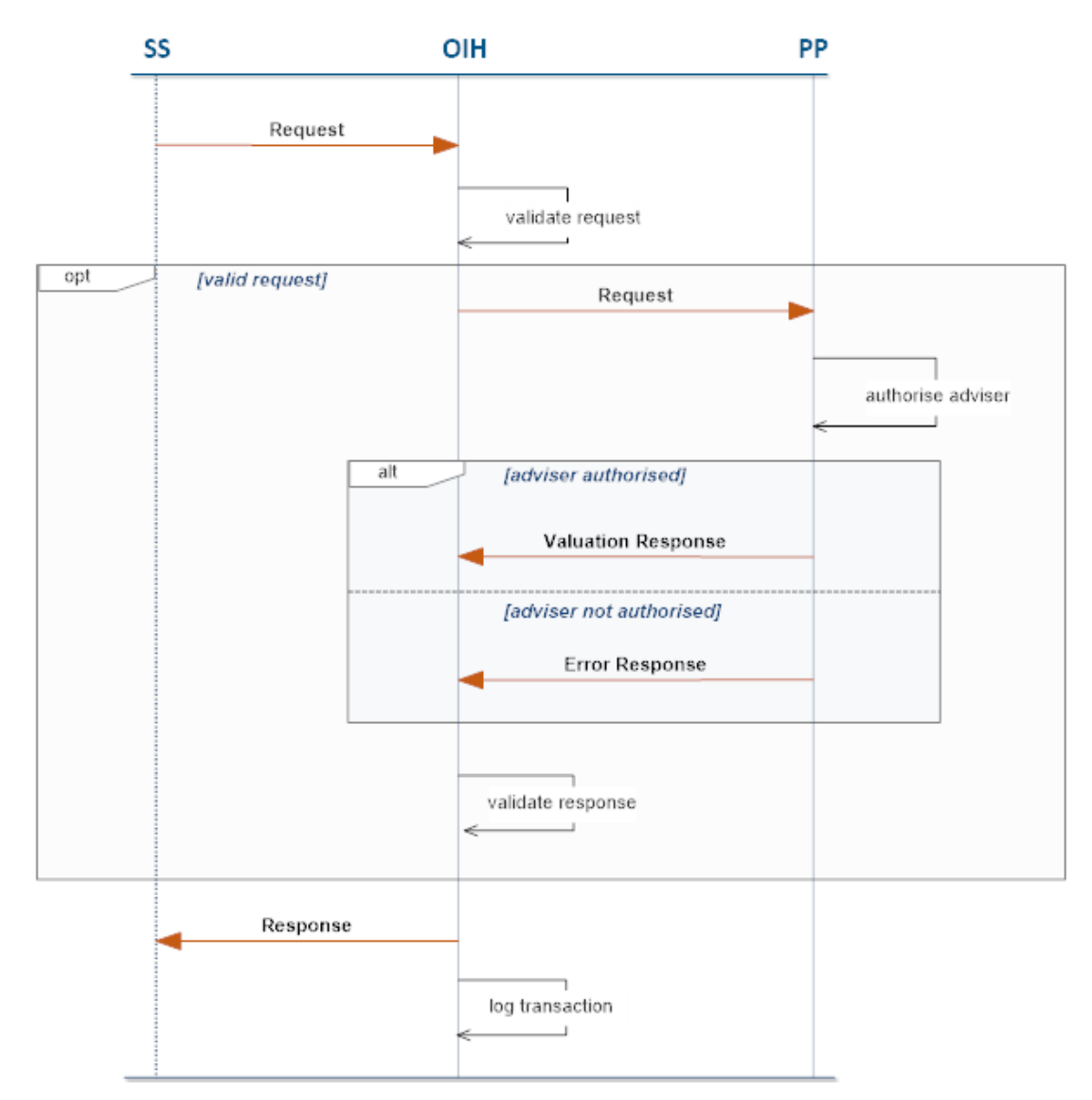

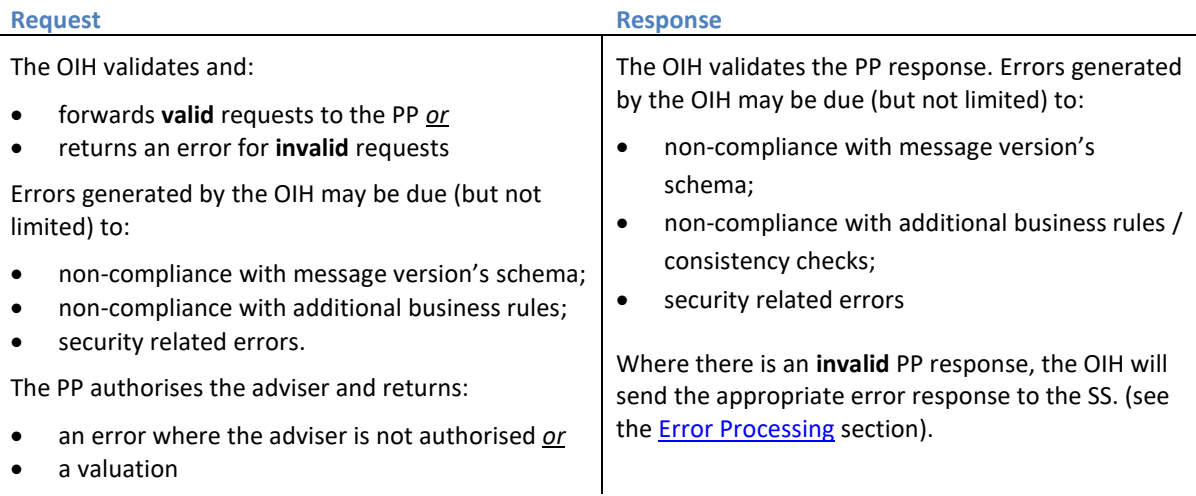

#### <span id="page-12-0"></span>REQUEST STRUCTURE

The valuation request is based on the **Criterion Standard** for the Process (see th[e Criterion Standards](#page-17-1) section). The example request below illustrates some of the key elements of a typical **Pension 2.2 Request**.

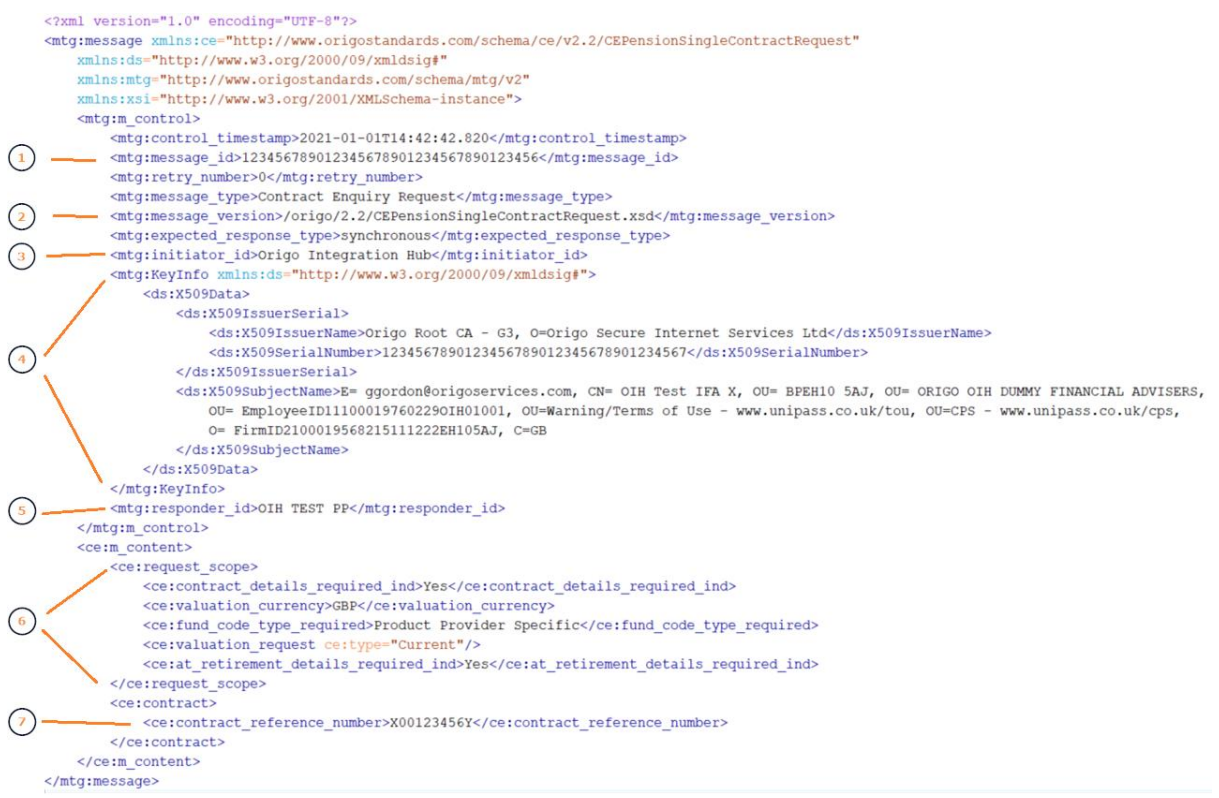

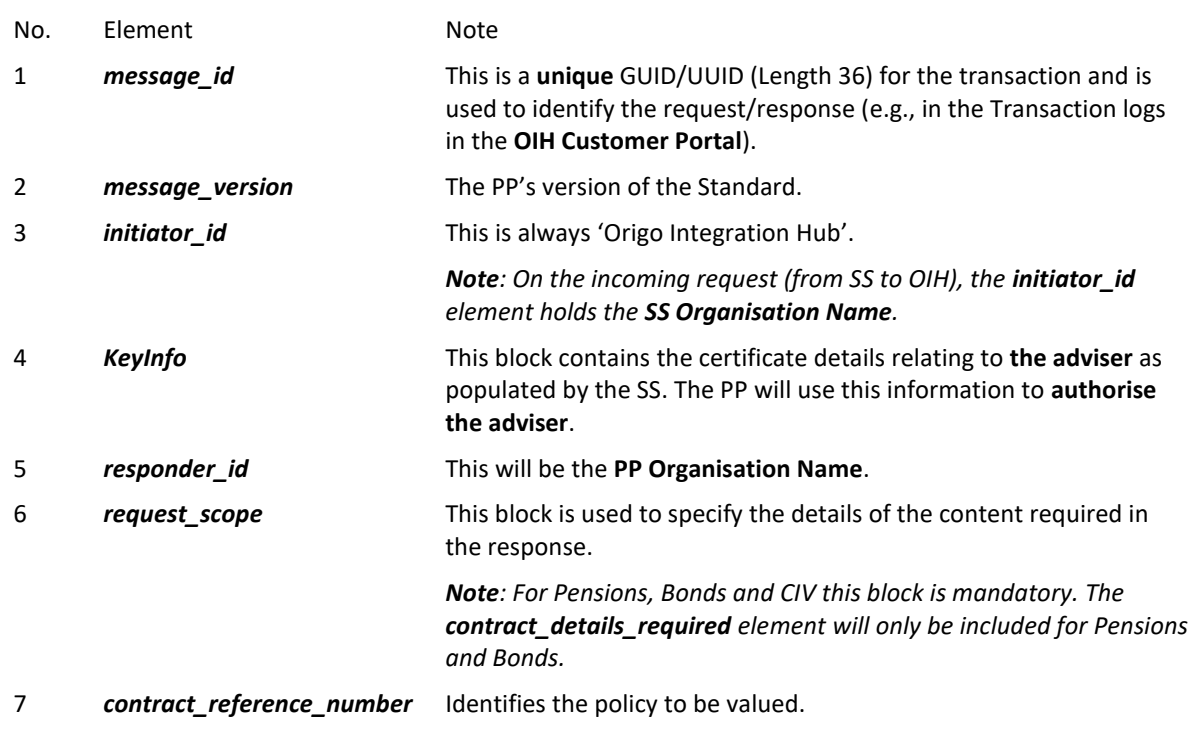

## <span id="page-13-0"></span>RESPONSE STRUCTURE

The valuation response is based on the **Criterion Standard** for the Process (see the [Criterion Standards](#page-17-1) section).

## <span id="page-13-1"></span>SUCCESS RESPONSE

The example below illustrates some of the key elements of a typical Successful **Pension 2.2 Response**.

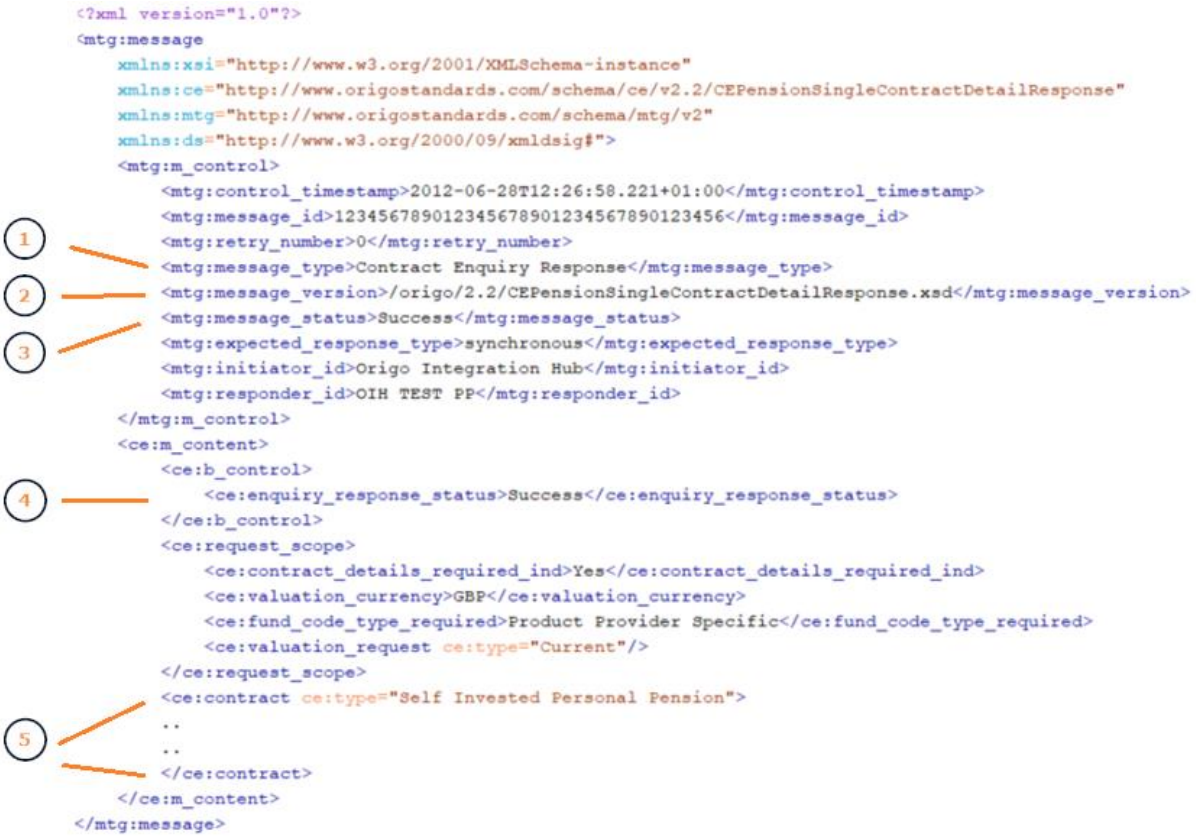

<span id="page-13-2"></span>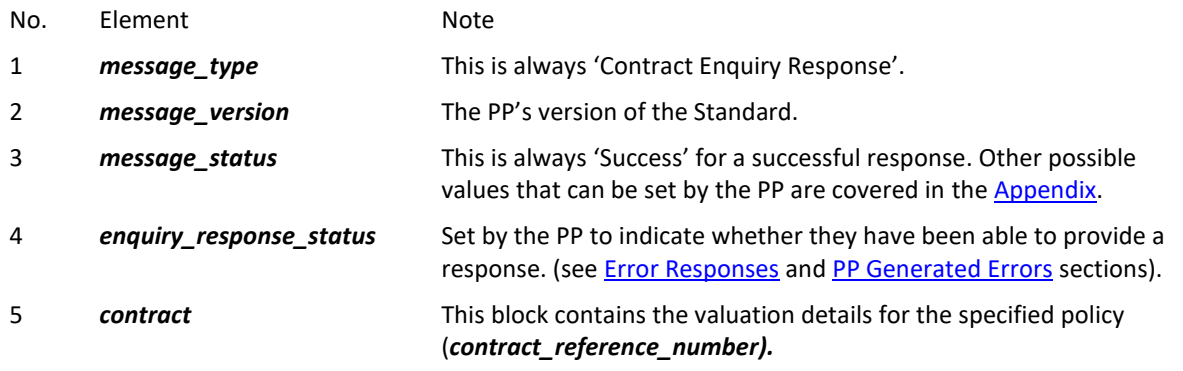

#### <span id="page-14-0"></span>ERROR RESPONSES

The PP can return errors in the following elements:

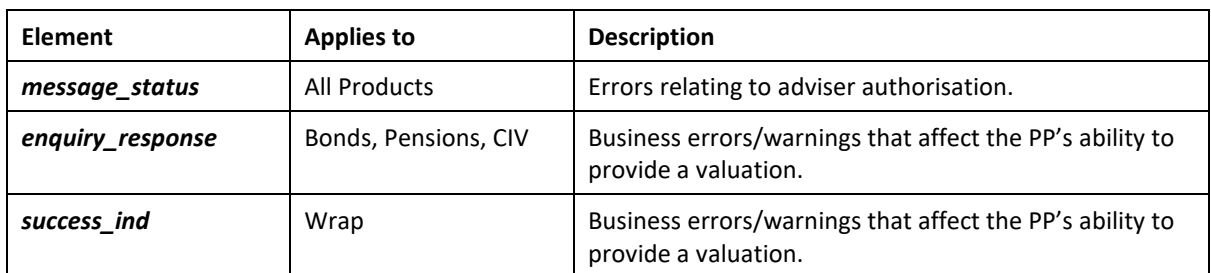

#### *message\_status* **errors**

The **Pensions 2.2** example below illustrates how the *message\_status* element is used by the PP to note that the Adviser specified in the request does not have authority to receive the valuation.

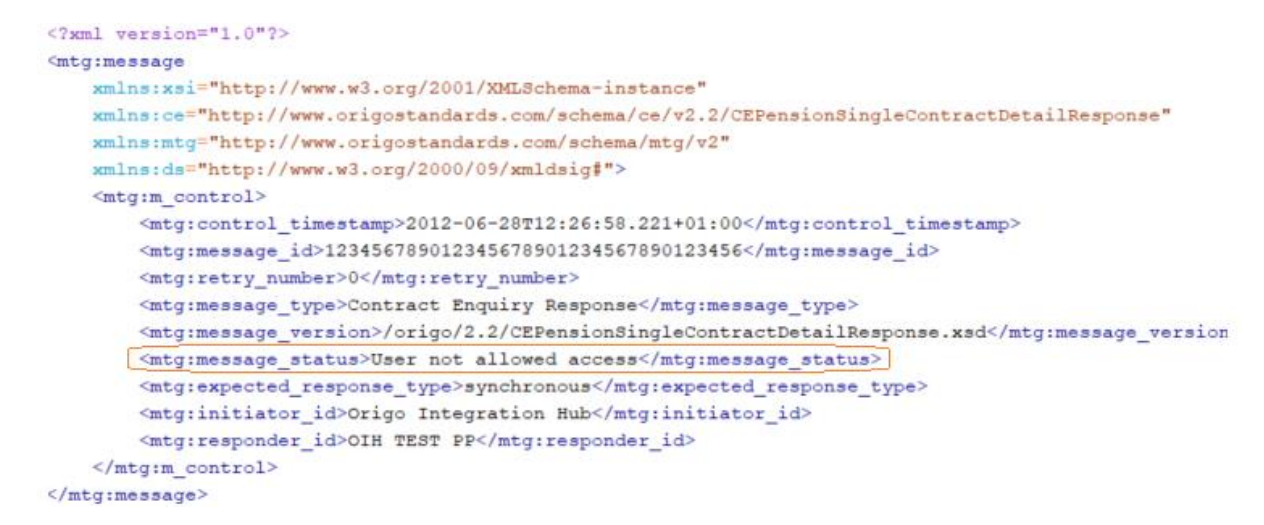

*Note: Where errors are recorded in the message\_status element, the m\_content block should be omitted in the response.*

#### *enquiry\_response* **errors**

The **Pensions 2.2** example below illustrates how the *enquiry\_response\_status* element can be used. In this case, the PP notes that the request specifies a fund code that is not supported but has still provided a valuation.

```
\leq?xml version="1.0"?>
<mtg:message
    xmlns:xsi="http://www.w3.org/2001/XMLSchema-instance"
    xmlns:ce="http://www.origostandards.com/schema/ce/v2.2/CEPensionSingleContractDetailResponse"
    xmlns:mtg="http://www.origostandards.com/schema/mtg/v2"
    xmlns:ds="http://www.w3.org/2000/09/xmldsig#">
    <mtg:m_control>
        <mtg:control_timestamp>2012-06-28T12:26:58.221+01:00</mtg:control_timestamp>
         <mtg:message_id>123456789012345678901234567890123456</mtg:message_id>
        \langle \texttt{mtg:} \texttt{retry\_number} \rangle 0 \langle \texttt{/mtg:} \texttt{retry\_number} \rangle<mtg:message_type>Contract_Enquiry_Response</mtg:message_type>
         <mtg:message version>/origo/2.2/CEPensionSingleContractDetailResponse.xsd</mtg:message version>
         <mtg:message status>Success</mtg:message status>
         \verb|#intg: expected_response_type>synchronous|/mtg: expected_response_type><mtg:initiator_id>Origo Integration Hub</mtg:initiator_id>
         <mtg:responder_id>OIH TEST PP</mtg:responder_id>
    </mtg:m_control>
    <ce:m content>
         <ce:b control>
              <\!\!c\!\!e\!:\!{\tt enquiry\_response\_status}\!\! \\\cdot\!\! {\tt Warning}\!\! <\!\!/{c\!\!e\!:\!{\tt enquiry\_response\_status}\!\! }<ce:enquiry_error_note code="1014">
                  <ce:short description>
                       <ce:short description>Fund Code Type not supported by Provider.</ce:short description>
                  </ce:short_description>
             </ce:enquiry_error_note>
         \frac{2}{\cos 2}<ce:request_scope>
             <ce:contract_details_required_ind>Yes</ce:contract_details_required_ind>
              <ce:valuation_currency>GBP</ce:valuation_currency>
             <\!\!c\!\!e\!:\!\mathit{fund\_code\_type\_required}\!\!>\!\mathit{SEDOL}\!\!<\!\!/ce\!:\!\mathit{fund\_code\_type\_required}\!\!><ce:valuation_request ce:type="Current"/>
         </ce:request_scope>
         <ce:contract ce:type="Self Invested Personal Pension">
             \sim\sim \sim\langle/ce:contract>
    \frac{2}{\sqrt{ce:m\_content}}</mtg:message>
```
#### *success\_ind* **errors**

The example below illustrates how a warning can be returned by the PP in **Wrap 1.3**.

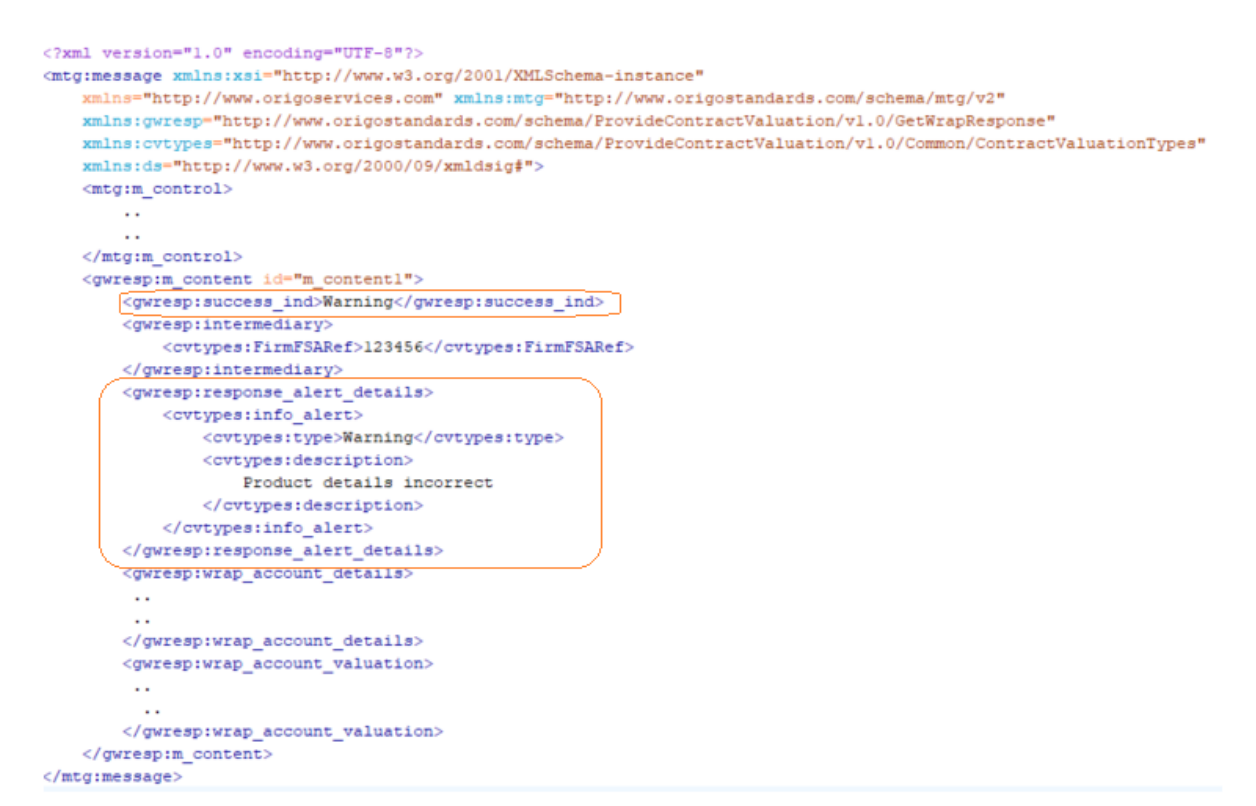

Where a warning is issued, a valuation is still required. Where *success\_ind* has a value of 'Error', then the valuation can be omitted as shown below:

```
<?xml version="1.0" encoding="UTF-8"?>
<mtg:message xmlns:xsi="http://www.w3.org/2001/XMLSchema-instance"
    xmlns="http://www.origoservices.com" xmlns:mtg="http://www.origostandards.com/schema/mtg/v2"
    xmlns:gwresp="http://www.origostandards.com/schema/ProvideContractValuation/vl.0/GetWrapResponse"
    xmlns:cvtypes="http://www.origostandards.com/schema/ProvideContractValuation/vl.0/Common/ContractValuationTypes"
    xmlns:ds="http://www.w3.org/2000/09/xmldsig#">
    <mtg:m control>
        \ddotsc\sim \sim\frac{2}{\pi}tg:m_control>
    <gwresp:m_content_id="m_content1">
        <gwresp:success_ind>Error</gwresp:success_ind>
         <gwresp:intermediary>
             <cvtypes:FirmFSARef>123456</cvtypes:FirmFSARef>
        </gwresp:intermediary>
        <\!\!g\mathsf{wresp}\!:\! \mathtt{response\_alet}\! \mathtt{details}\!\!></math><cvtypes:info alert>
                 <cvtypes:type>Warning</cvtypes:type>
                 <cvtypes:description>
                     Product details incorrect
                 </cvtypes:description>
             </cvtypes:info_alert>
        \langle /{\tt gwresp:response\_alett\_details} \rangle\langle/gwresp:m_content>
</mtg:message>
```
#### <span id="page-17-0"></span>MESSAGE COMPLIANCE

The OIH performs the following validation on valuations requests/responses:

- **Schema Validation:** Based on the associated Criterion Standard
- **Trading Partnership:** The SS must have an active trading partnership with the target PP
- **Additional Business Rules (ABRs):** Dependencies as defined in the Criterion Standard
- **Consistency Checks (response only):** Additional OIH checks to ensure monetary amounts in the response are internally consistent.

Errors generated from the OIH are classed as **Technical Errors**.

The PP performs additional Provider Specific validation on incoming requests. Errors generated by the PP are classed as **Business Errors**.

Message errors, both Business and Technical are logged in and can be viewed in the **OIH Customer Portal**.

#### <span id="page-17-1"></span>MESSAGE SCOPE

Integration with the OIH is based on sending and receiving messages constructed in accordance with **Criterion Standards**.

Message headers must conform to Origo MTG v2.1, with the exception of Collective Investment (CECIV) message headers which use Origo MTG v1.

The message versions that are supported by the OIH can be found on the **OIH Customer Portal** under **Core OIH Configuration/Standards**.

#### <span id="page-17-2"></span>CRITERION STANDARDS

For each version of a Standard, Criterion provide a comprehensive set of **XML Schema Definitions** (XSDs). The XSDs, together with the **Message Implementation Guides** (MIGs) can be downloaded from the **Criterion Standards Library** [https://www.criterion.org.uk/.](https://www.criterion.org.uk/)

OIH valuation messages are required to be compliant with the **Criterion Standards** - with the following exceptions:

- 1. An ABR has been excluded from the **OIH implementation** of the standard
- 2. A **Custom Transformation** has been applied where an SS/PP cannot comply with the standard (see the Message Transformation section)

*Note: Origo will only apply ABRs when Criterion have published a final version of the standard, i.e., the ABRs applied to a Provisional Build will be based on the previous final version of the standard.*

#### <span id="page-18-0"></span>ERROR PROCESSING

The SS will process any errors that could be generated by the PP or by the OIH itself.

#### <span id="page-18-1"></span>PP GENERATED ERRORS

- 1. PP validation of request messages functions as currently with 'point-to-point' integrations, with the exception of the validations that have been delegated to the OIH (e.g., schema and '**Additional Business Rule**' compliance).
- 2. Where a request message fails PP validation, the errors returned to the OIH should be either,
	- a) as documented in the **CE\_BusinessErrors** document and entered as per the relevant Standard, in the **AlertDetails** (Wrap) or **EnquiryErrorNote** (Pensions, Bonds and CIV) element in the m\_content block *or*
	- b) as per the **Message Transmission Guidelines (MTG)**, and entered in *m\_control\message\_status*.
- 3. CE Standard Business Errors & Warnings have a format of '9999'. For a detailed description of these error and warnings, consult the **CE\_BusinessErrors** document.
- 4. The OIH has taken on a number of functions that would fall to PPs in a 'point-to-point' integration, and this influences the number of *m\_control\message\_status* errors that PPs will need to use. When using the OIH, just two *m\_control\message\_status* errors remain with PPs - ' User not recognised' and 'User not allowed access'.
- 5. If there is a timeout on the OIH PP session, an OIH00428 error message is sent back to the adviser / SS but an Alert is not be passed to the OIH Helpdesk.
- 6. Business Errors reported as warnings, returned as result of PP Validation still include an actual valuation response.

*Note: Messages with m\_control.message\_status errors should not include an m\_content block, and if this does occur, the OIH removes the m\_content block before passing on to the SS.*

#### <span id="page-19-0"></span>HTTP HEADER

OIH policy regarding HTTP Header parameters on valuation messages and the validation that is applied is shown in the table below. Please see the latest **HTTP Message Transmission Guidelines** for further information.

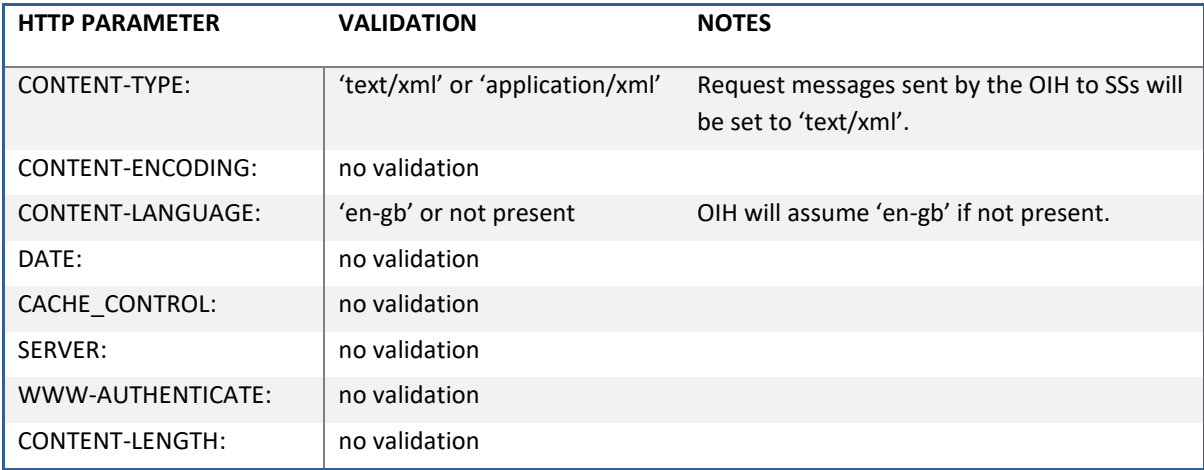

The OIH will also provide one or two additional custom parameters.

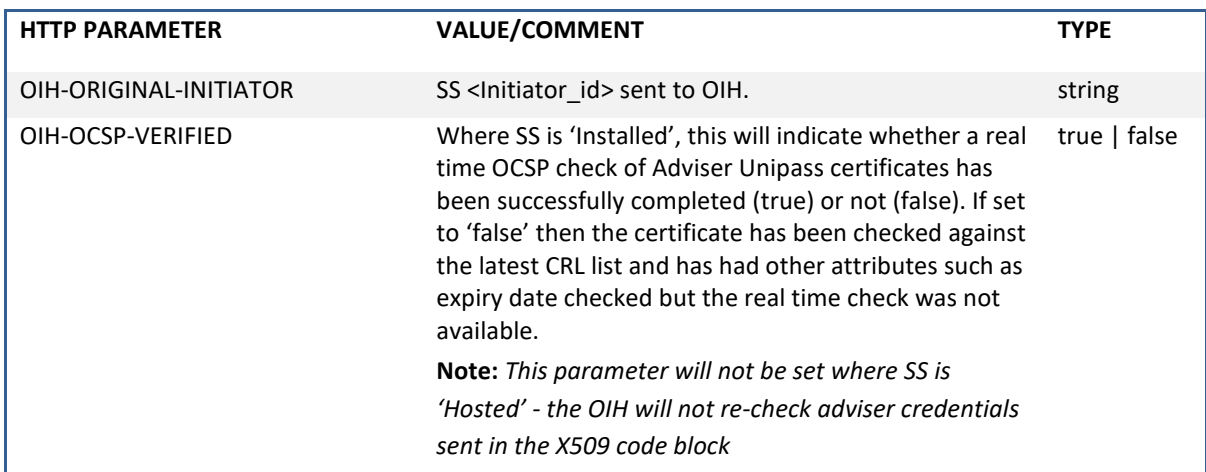

#### <span id="page-20-0"></span>MESSAGE CONTROL BLOCK

The *m\_control* element of Response messages sent by the PP to the OIH must be populated in conformance with MTG 2.1 and as shown below:

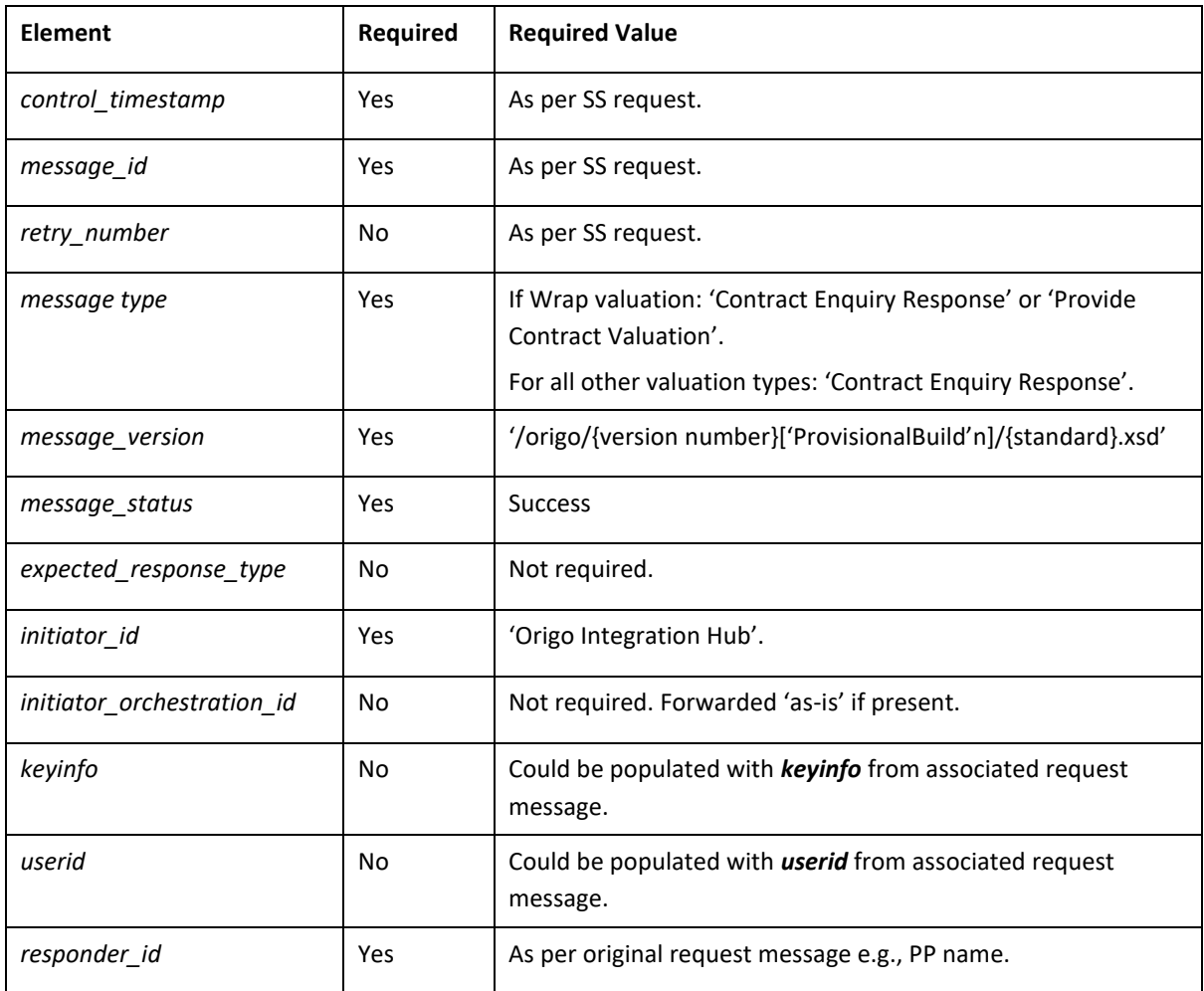

#### <span id="page-20-1"></span>MESSAGE CONTENT BLOCK

The m\_content block of requests sent to or responses sent by PPs will not be altered by the OIH in any way, unless a transformation between message versions has been authorised by one or other of the Trading Parties. (see [Message Transformation\)](#page-26-1).

Valuation request and response messages routed via the OIH must comply with the relevant schemas and also the additional business rules (ABRs) contained in the relevant Standard.

#### <span id="page-21-0"></span>Additional Business Rules (ABRs)

Additional Business Rules (ABRs) are covered in the **Criterion Standards** documentation as Dependency Rules. While the OIH enforces the majority of Dependency Rules, it doesn't enforce all of them.

The possible reasons for excluding a Dependency Rule are as follows:

- 1. more information than is available to the OIH is required to determine whether these rules have been broken or not;
- 2. the documented dependency is better understood as a guidance note;
- 3. the documented dependency is already enforced by the schema.

*Note: Further information on ABRs is available on request* 

#### OIH Consistency Checks

Criterion **Contract Enquiry Standards** do not include any Dependencies which precisely define how the totals and sub-totals present in these Standards are connected.

A number of 'OIH specific' ABRs, which we refer to as 'Consistency Checks' have been developed to address this problem.

#### CONTRACT ENQUIRY CONSISTENCY CHECKS

Consistency Check ABRs for **Unitised contracts** and **Conventional with Profits** (CWP) contracts are defined below:

<span id="page-22-1"></span><span id="page-22-0"></span>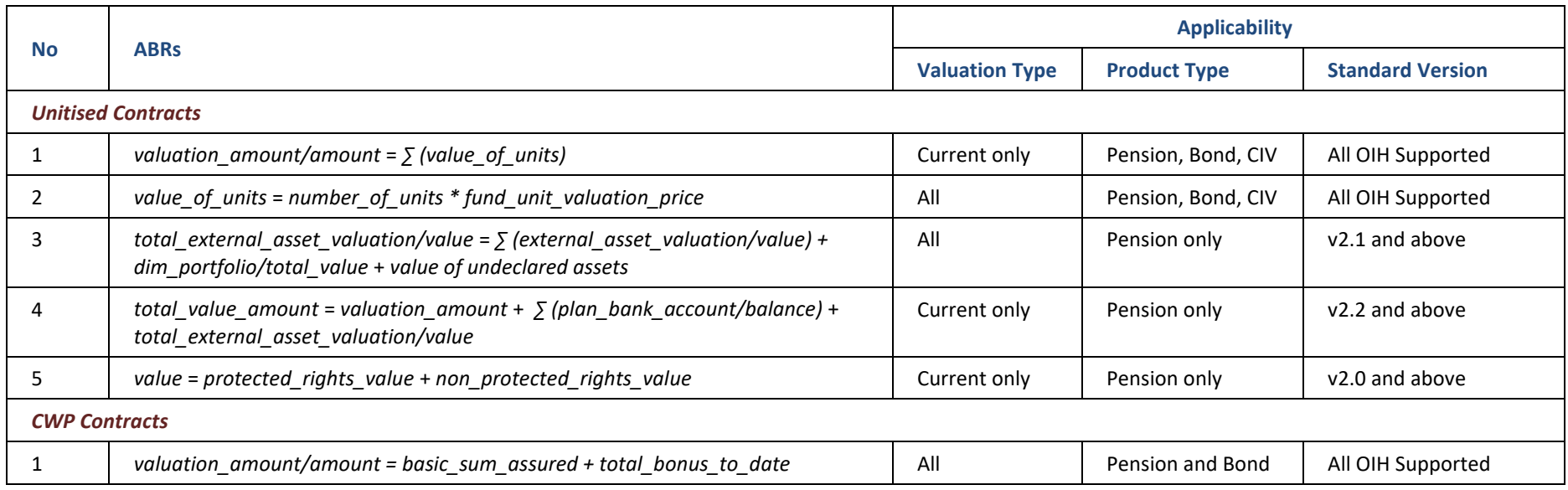

The following notes also apply to these ABRs:

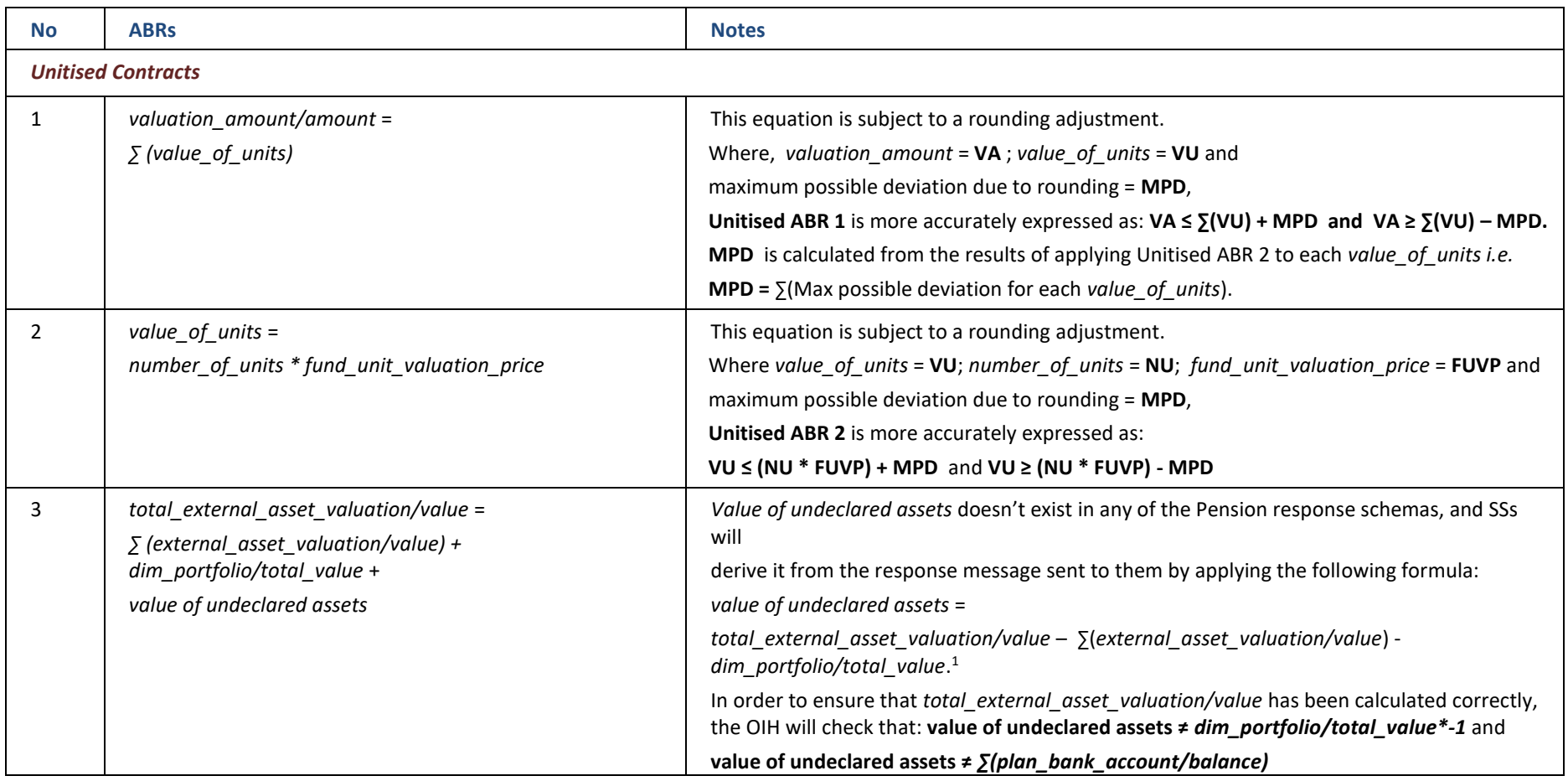

<sup>1</sup> *dim\_portfolio* was only added to the response schemas with **CE Pension v2.3**.

#### WRAP CONSISTENCY CHECKS

Consistency Check ABRs for Wraps contracts are defined below:

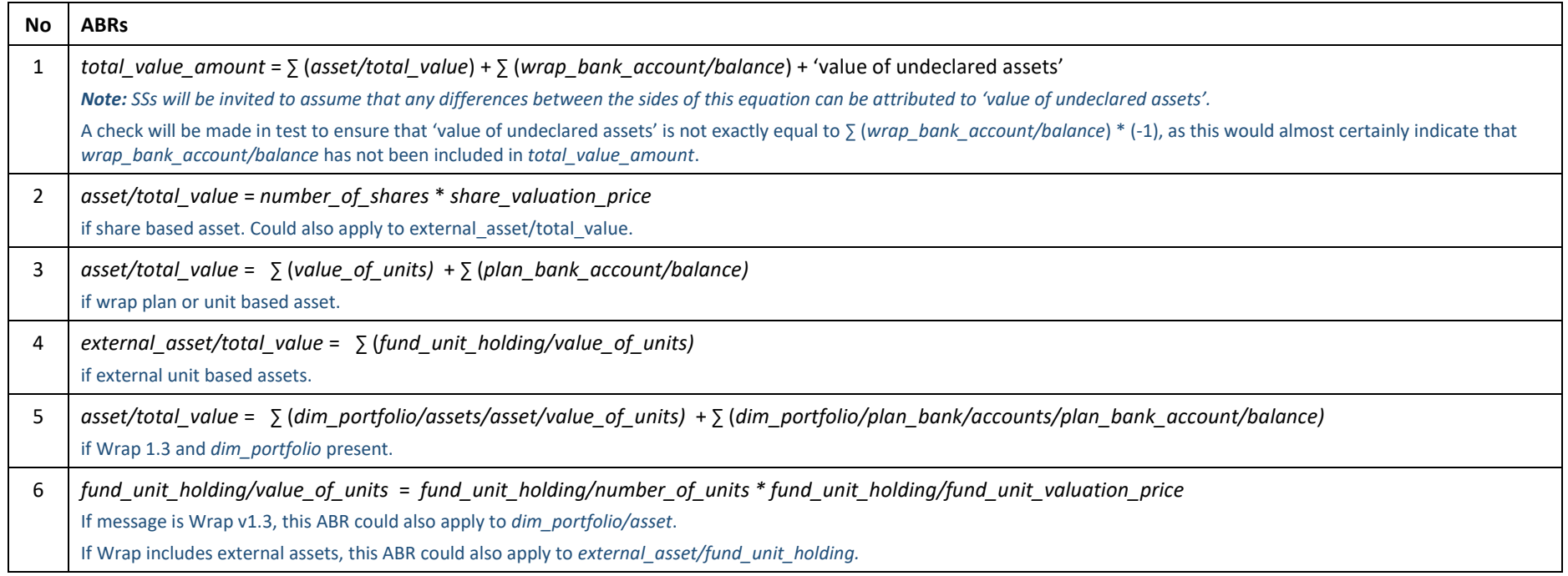

<span id="page-24-0"></span>*Note: An exhaustive explanation of Consistency Checks is beyond the scope of this Guide but further information is available on request* 

#### <span id="page-25-0"></span>MESSAGE TRANSFORMATION

As part of the standard OIH package offered by Origo, Customers are assumed to have given their permission for the OIH to transform valuation messages (sent or received by them) between different versions of a given **Criterion Standard** in order to enable these messages to be consumed by trading partners that use different versions of the Standard.

For example, the transformations below could be required for an SS using 2.3 and a PP using 2.0 of the CEPensionSingleContractRequest standard:

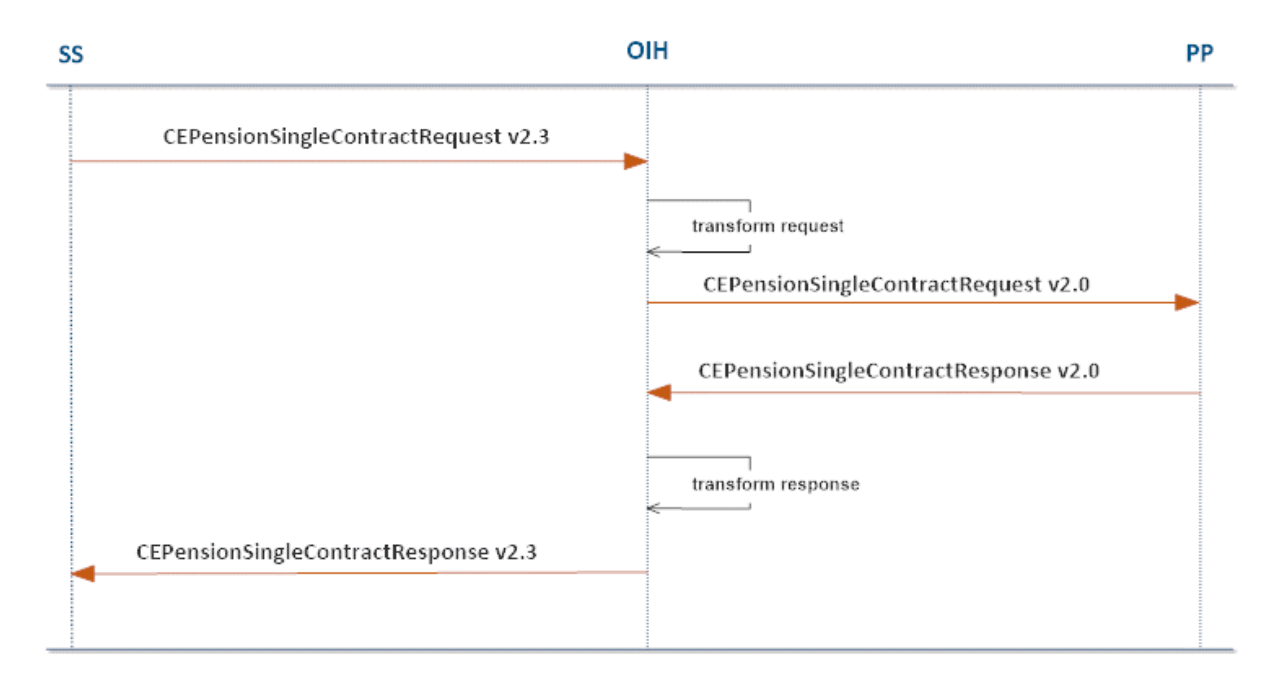

*Note: The OIH Customer Portal provides an overview of the Permitted/Prohibited Transformation Operations.* 

#### <span id="page-25-1"></span>CUSTOM TRANSFORMATIONS

If a transformation involves converting a message to or from a format that is not fully supported by Origo or not compliant with **Criterion Standards**, this will be subject to Origo professional charges.

## <span id="page-26-0"></span>OIH CUSTOMER PORTAL

Origo will give prospective Customers access to the **OIH Customer Portal** to enable them to enter their configuration data.

A User must log in to the OIH Customer Portal using their **Individual Unipass Certificate** – the information contained within this certificate must match an email address and organisation that is registered with the OIH.

- The **email address** used to register the certificate must match the email address provided to Origo for the individual.
- The **organisation name** used to register the certificate must match the organisation name used to register the PP in the OIH.

An Individual Unipass certificate (which forms part of a Unipass Identity) can be applied for here:

#### [https://www.unipass.co.uk/Pages/Apply/Stage1\\_OrganisationSearch.aspx](https://www.unipass.co.uk/Pages/Apply/Stage1_OrganisationSearch.aspx)

The **OIH Customer Portal** allows a User to:

- View/Modify their Organisation's Configuration
	- o General Details
	- o Busines Process Settings
	- o Supported Standards
- View Transaction Logs
	- o Successful Transactions
	- o Technical Errors
	- o Business Errors
- View/Download MI Reports
- Download OIH Documentation
- View Core OIH Configuration (non-Customer specific)
	- o Supported Standards
	- o Supported Transformations (se[e Message Transformation\)](#page-25-0)

<span id="page-26-1"></span>*Note: The Customer Portal is covered in detail in the OIH Service Description.*

## APPENDIX A – OIH USAGE OF MESSAGE STATUS

The table below shows which MTG message\_status errors are being used by the OIH and, where they are not being used, explains the reasons for this.

<span id="page-27-0"></span>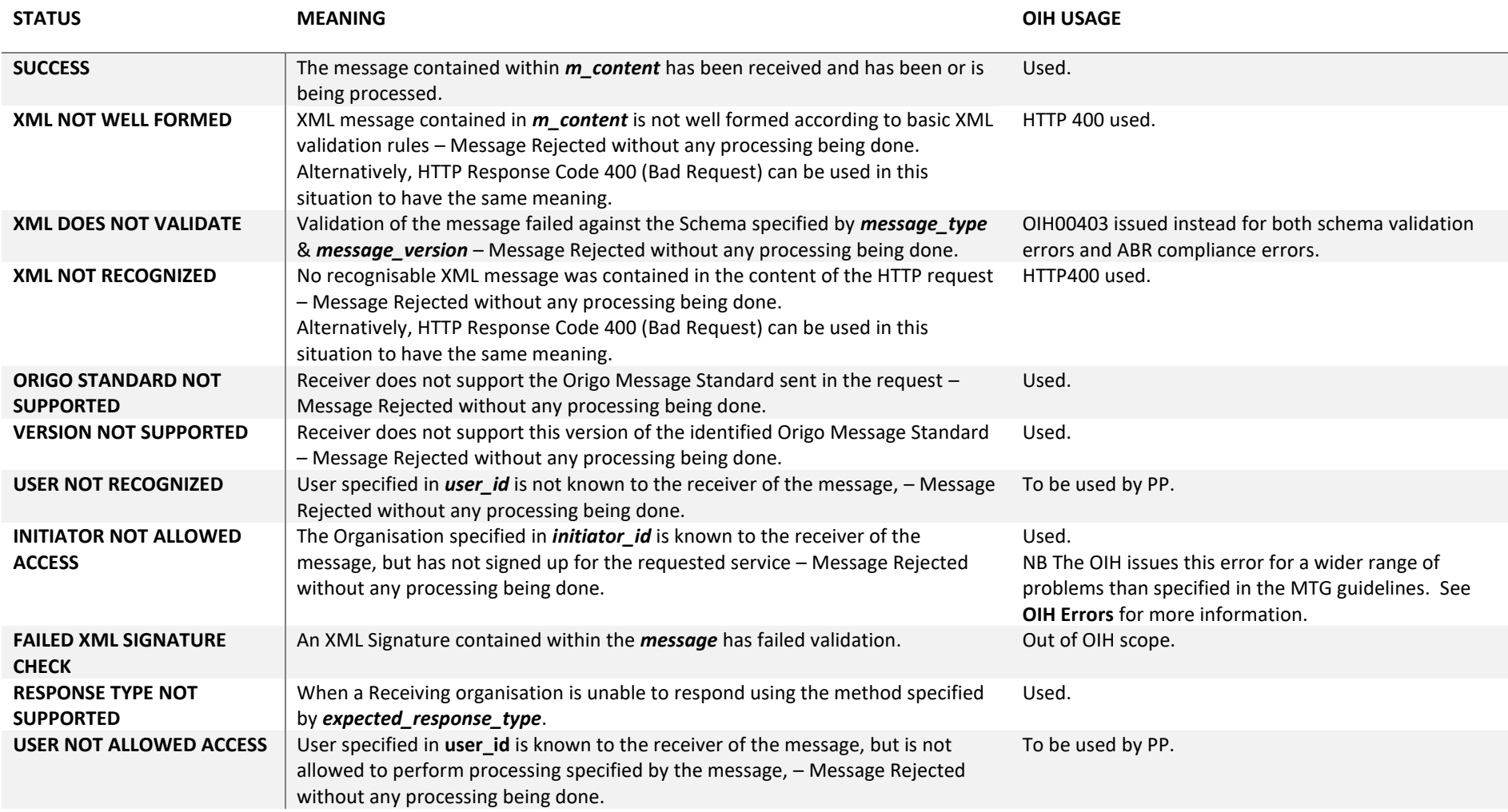

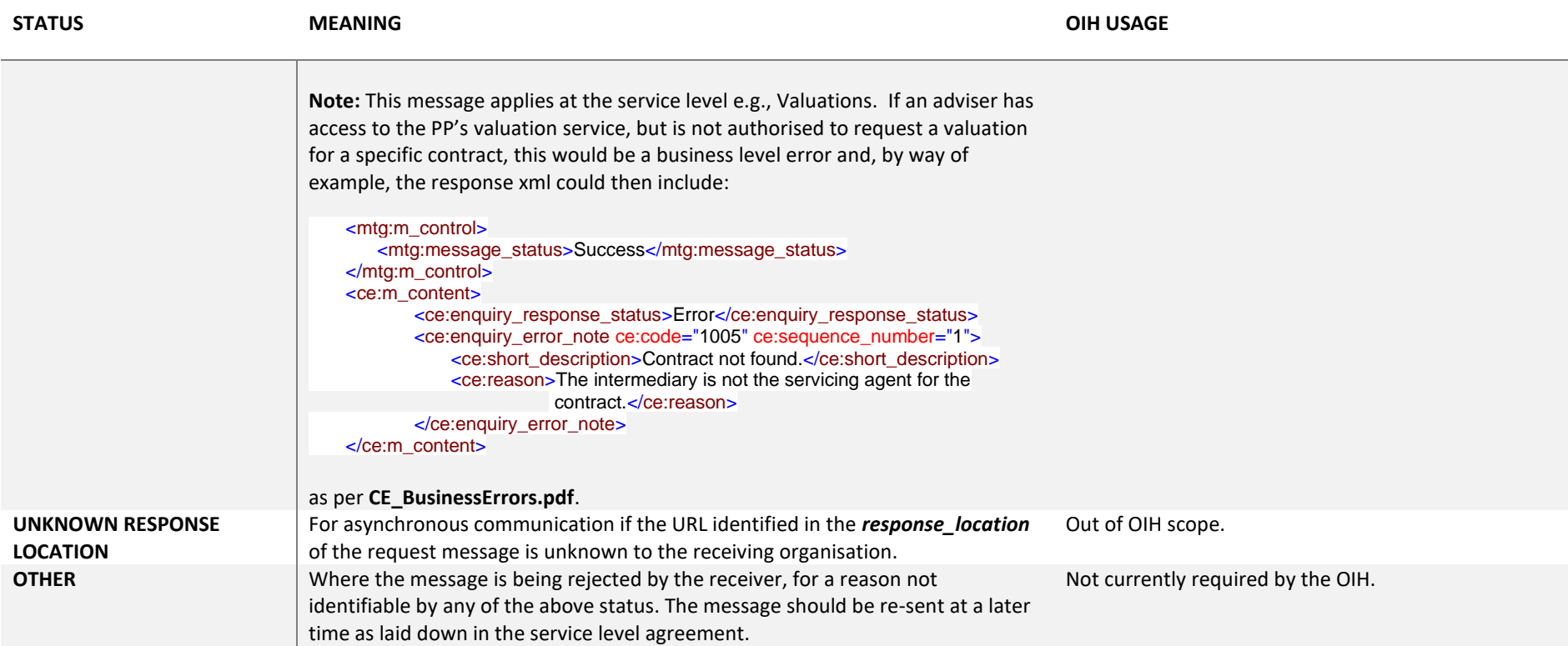